Eingabe im Regelkurven-Dialog *(Law Curve):*

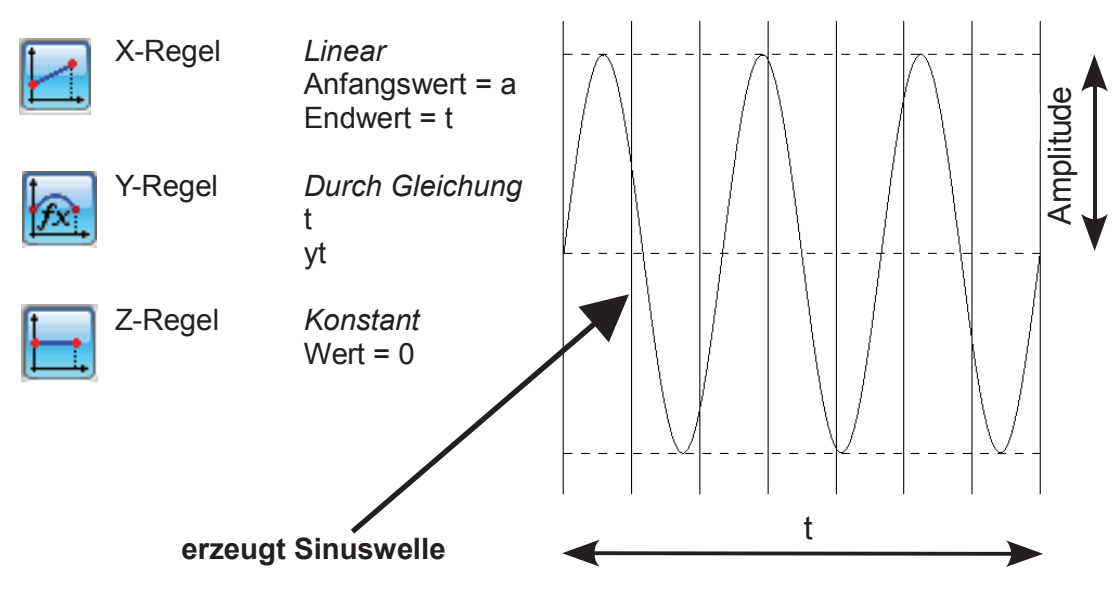

## **2 Am Beispiel einer Evolvente (Zahnflanke)**

Eingabe in *Werkzeuge > Ausdruck (Tools > Expression)*:

 $t = 1$  $r = 20$  (Radius, Beginn der Kurve) a  $= 0$ b  $= 720$ s =  $(1-t) * a + t * b$ xt =  $r * cos(s) + r * rad(s) * sin(s)$  $yt = r * sin(s) - r * rad(s) * cos(s)$ 

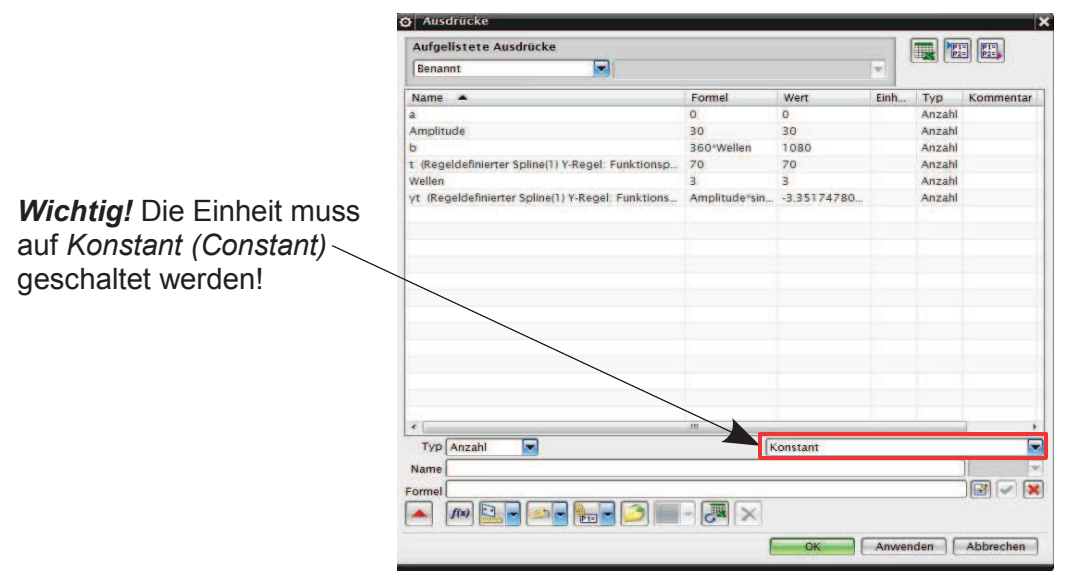

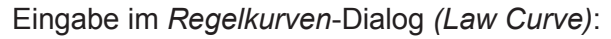

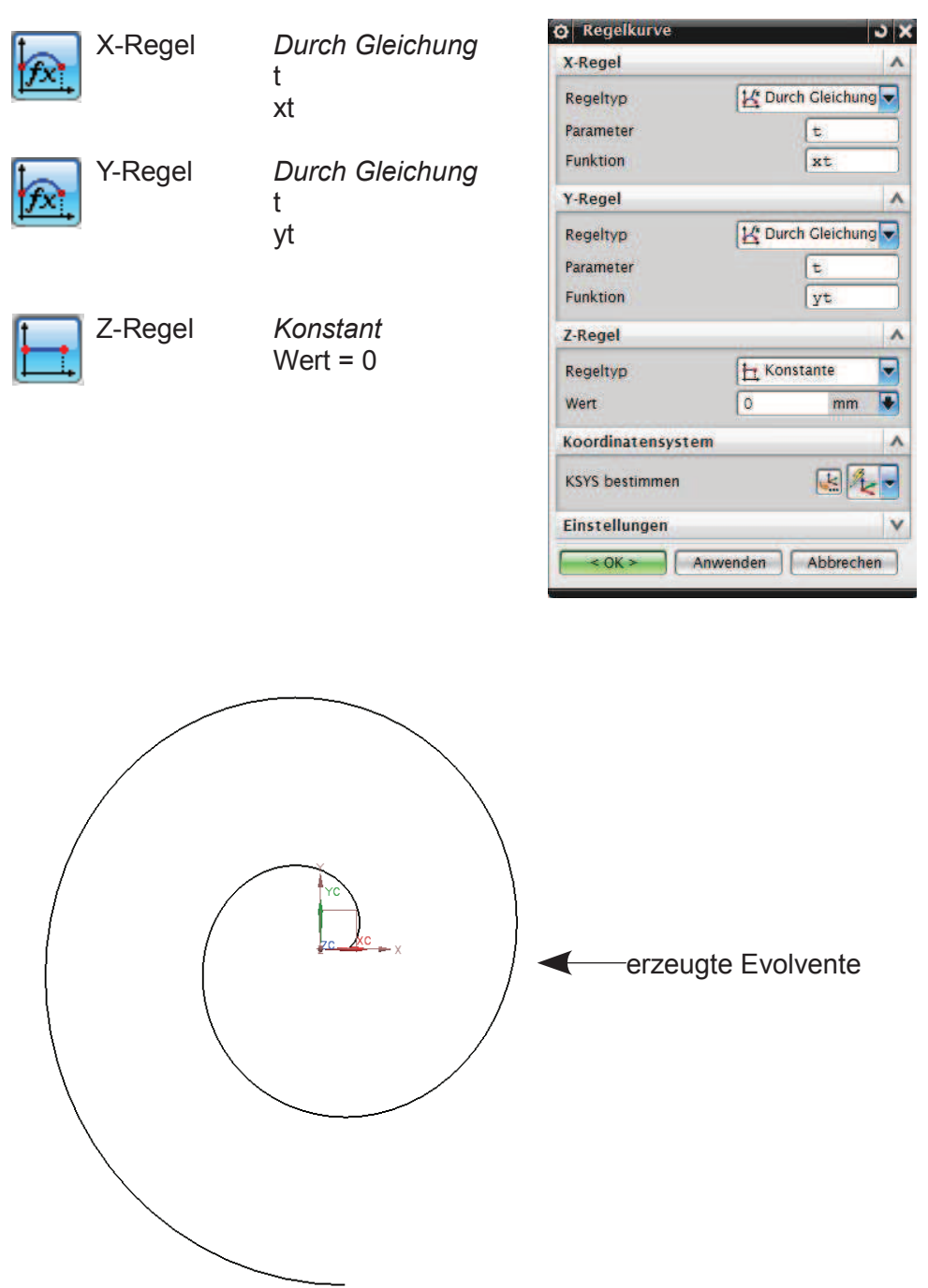

Mit Hilfe dieser Kurven werden auch die Flanken der Zähne von Zahnrädern konstruiert. Es wird dabei ein Ausschnitt dieser Kurve benutzt.